## **Navodilo za izra**č**un pora**č**una januarske pla**č**e v J.S.**

V skladu z Uradnim listom št.17/2008 z dne 19.02.2008 se plače zaposlenim v javnem sektorju s 1.1.2008 povečajo za 3,4%. Vse ustanove, ki plače niso povečale že ob izplačilu plače za januar 2008, morajo ob izplačilu plače za februar 2008 narediti še poračun januarske plače.

Ker naj bi se letos v celotnem javnem sektorju uveljavil nov sistem plač, v katerem je pomembno ali gre za poračun rednega dela, nadomestil ali dodatkov, kar za direktorje že velja, bomo že izračun tega poračuna nastavili v skladu z novim sistemom.

Pred nadaljevanjem preverite, če imate nameščeno ustrezno verzijo programa plače. Potrebovali boste verzijo programa, ki ni starejša od 25.02.2008.

Najprej je potrebno preveriti, če imamo nastavljene vse potrebne VP-je za poračune. To naredimo v meniju »Vrste plačil« (5.3.).

Potrebujemo naslednje VP-je:

- VP-85 (A900) Redno delo - poračun

- VP-86 (B900) Nadomestila - poračun

- VP-87 (C900) Dodatki – poračun

Zgoraj omenjeni VP-ji niso obvezni, morajo biti v območju med 70 in 94 in pri vseh teh VP-jih za poračun je potrebno nastaviti:

- vnos obdobje, vnos bruto

- izpis obdobje, izpis bruto, izpis neto

Za pravilno nastavitev posameznega VP-ja glejte nastavitve na sliki.

Če pa smo v januarju imeli tudi nadure, bolniške v breme izplačevalca ali invalidnine pa moramo nastaviti še VP-je za poračun teh vrst izplačil:

- VP-140 (E900) Nadure poračun
- VP-165 (G900) Boleznine poračun

- VP-216 Invalidnine – poračun

Tudi zgoraj omenjeni VP-ji niso obvezni, morajo pa biti v skupinah VP-jev, namenjenih izplačilom ustreznih vrst dohodkov.

Orodje za izračun poračuna se nahaja v meniju »Priprava poračuna« (1.1.5.).

Vaše nastavitve VP-jev se od nastavitev na sliki lahko razlikujejo, zato predlagamo, da se pred izračunom poračuna ugotovi, kateri VP-ji se poračunavajo in v katerem VP-ju.

V formulah za poračun obvezno uporabite decimalno piko in ne decimalno vejico. Ne pozabite vnesti od – do datuma (za januar 2008 bi moralo biti 31.01.2008 – 31.01.2008) ter kljukico na »Zapis poračuna po mesecih obračuna«! Program bo na obračunskem listu pripravil za vsak zgoraj navedeni VP svoj znesek poračuna in označil mesec iz katerega je izračunan.

 V primeru, da na obračunskem listu ne želite izpis obdobja poračuna, pa lahko to nastavite v meniju 5.7.1. na zavihku »Izpis«. Izpis obdobja na obračunskem listu nastavite na »3. Prepoved izpisa obdobja na obračunskih listih«!

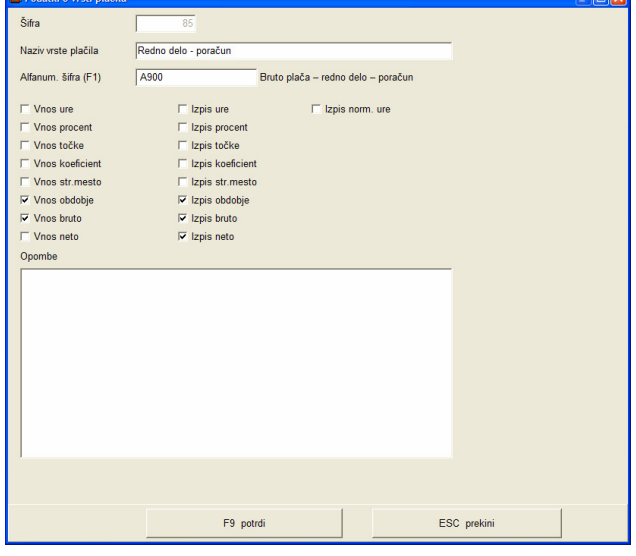

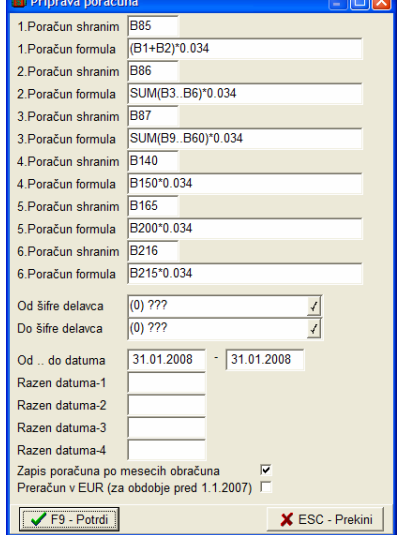